## 学生在线学位申请操作指南

## 登录教学门户 <http://www.scenmu.cn/>

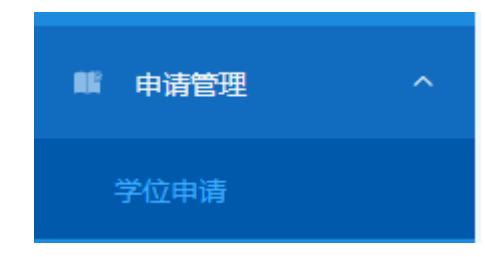

选择毕业证书后点击"提交学位申请"。

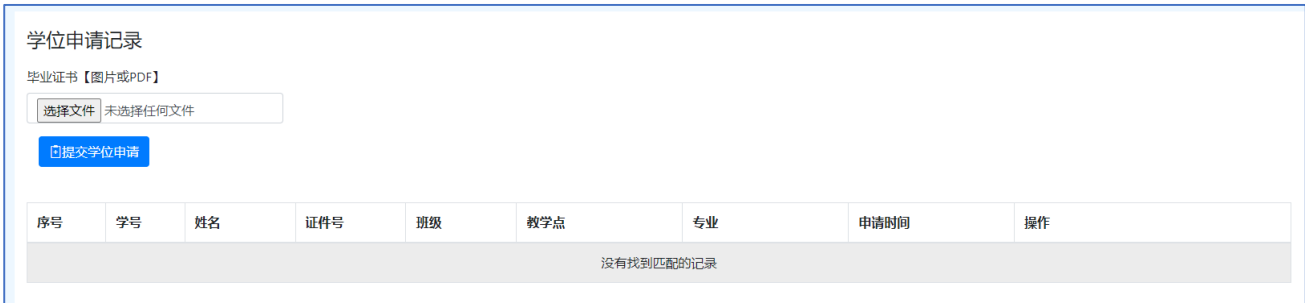

## 成功提交后会生成一条提交记录,同时弹窗下载申请 PDF 文档。

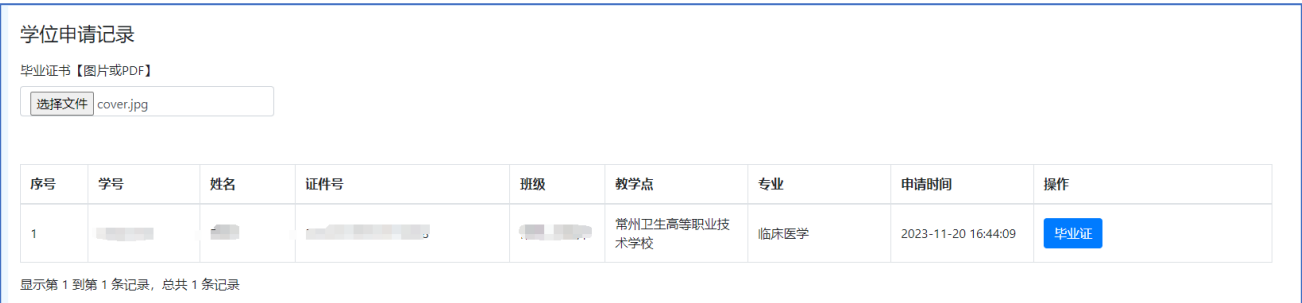

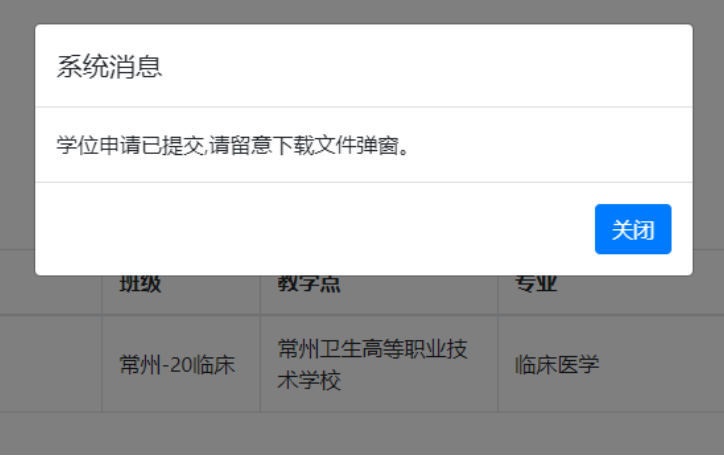

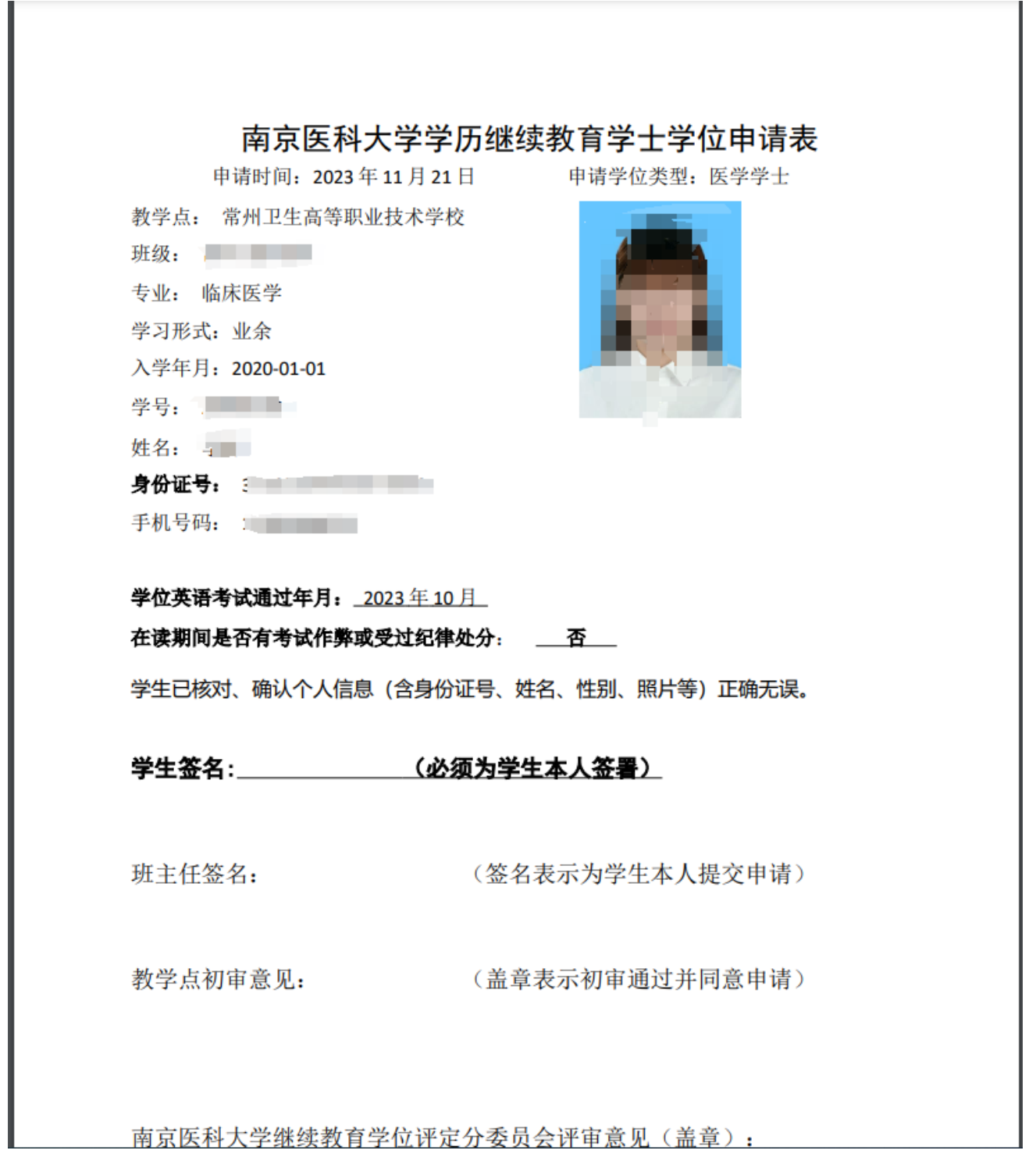